[certbot](http://wiki.intrusos.info/doku.php?id=tag:certbot&do=showtag&tag=certbot), [letsencrypt](http://wiki.intrusos.info/doku.php?id=tag:letsencrypt&do=showtag&tag=letsencrypt), [let´s](http://wiki.intrusos.info/doku.php?id=tag:let_s&do=showtag&tag=let%C2%B4s), [encrypt,](http://wiki.intrusos.info/doku.php?id=tag:encrypt&do=showtag&tag=encrypt) [certificados](http://wiki.intrusos.info/doku.php?id=tag:certificados&do=showtag&tag=certificados)

# **Certbot**

Los parámetros del comando certbot son los siguientes:

- **certonly:** obtiene o renueva un certificado, pero no lo instala.
- **manual:** obtiene el certificado de forma interactiva.
- **preferred-challenges=dns:** es la forma en la que le indico a Let's Encrypt que controlo en dominio (con DNS). Para ello me pedirá que cree un registro DNS de tipo TXT en mi dominio.
- **email:** dirección de correo electrónico para notificaciones importantes relacionadas con el certificado.
- **server:** el servidor de Let's Encrypt contra el que se ejecutarán todas las operaciones.
- **agree-tos:** acepto los términos de servicio de Let's Encrypt.
- **d:** dominio para el que quiero obtener el certificado. Si lleva un asterisco, va a ser wildcard.
- **dry-run:**
- **register-unsafety-without-email**

### **Solicitar certificado para un equipo**

Para solicitar un certificado en pruebas para un equipo en modo automático y que no pregunte nada. Ideal para lanzar en scripts.

```
certbot certonly -d midominio.es --noninteractive --standalone --dry-run --
agree-tos --register-unsafety-without-email
```
# **Solicitar un certificado wildcard**

Para solicitar un certificado en pruebas en modo wilcard

```
certbot certonly --manual --preferred-challenges=dns --email
admin@midominio.es --server
https://acme-staging-v02.api.letsencrypt.org/directory --agree-tos -d
*.midominio.es
```
### **Configurar un servidor nginx**

Con este comando nos va a configurar el servidor de nginx para soportar los certificados de let´s encrypt

certbot --nginx

# **Ejemplo tarea de renovación en cron**

Ejemplo de una tarea renovación del certificado usando un servidor proxy

0 \*/12 \* \* \* root test -x /usr/bin/certbot -a \! -d /run/systemd/system && perl -e 'sleep int(rand(3600))' && export https\_proxy=http://192.168.100.100:8080 && certbot -q renew

From: <http://wiki.intrusos.info/>- **LCWIKI**

Permanent link: **<http://wiki.intrusos.info/doku.php?id=seguridad:letsencrypt:certbot>**

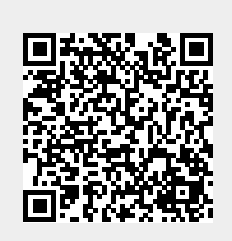

Last update: **2023/01/18 14:37**